### **LATEX - beamer**

#### **— Ausarbeitung Proseminar —**

Arbeitsbereich Wissenschaftliches Rechnen Fachbereich Informatik Fakultät für Mathematik, Informatik und Naturwissenschaften Universität Hamburg

Vorgelegt von: Kristina Tesch Matrikelnummer: 6525133

E-Mail-Adresse: [Kristina.Tesch@informatik.uni-hamburg.de](mailto:adresse@email.de) Studiengang: Software-System-Entwicklung

Betreuer: Nathanael Hübbe

Hamburg, den 10.06.2014

# **Inhaltsverzeichnis**

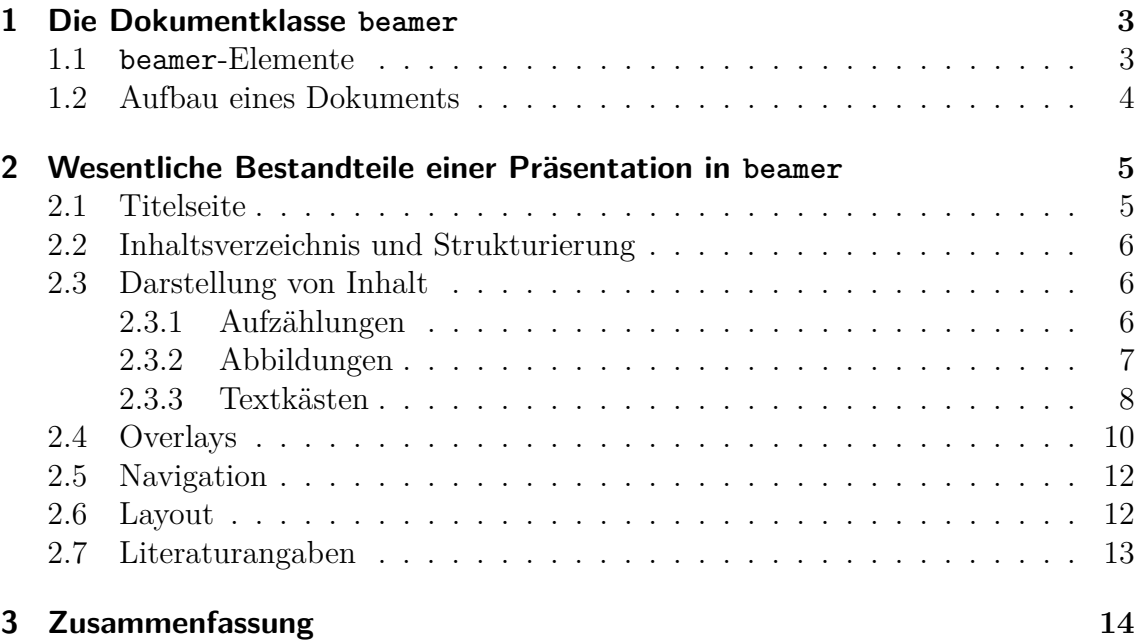

### <span id="page-2-0"></span>**1 Die Dokumentklasse beamer**

beamer findet als Dokumentklasse in dem Textsatzprogramm L<sup>AT</sup>EX Verwendung. Dieses wurde von Leslie Lamport aufbauend auf dem Programm T<sub>EX</sub> von Donald E. Knuth entwickelt. TEX bzw. LATEX unterscheidet sich als Textsatzprogramm stark von den überlicherweise verwendeten Textverarbeitungsprogammen. Für den Benutzer liegt erste große Unterschied darin, dass das Layout durch Befehle im Quelltext erstellt wird und die Formatierung des Textes durch das reine LATEX-Dokument nicht sofort offensichtlich wird. Dafür bietet LATEX ein hochwertiges, einheitliches Layout und die Möglichkeit Befehle individuell anzupassen.

Für jedes LATEX-Dokument wird zu Beginn des Quelltextes eine Dokumentklasse festgelegt. Es existieren viele verschiedene Dokumentklassen, die auf Besonderheiten bestimmter Dokumentarten zugeschnitten sind. Zu den am meinsten verwendeten Standardklassen gehören book, article, report und letter. Die Verwendung einer passenden Dokumentklasse erspart dem Nutzer einen großen Aufwand an Neu- und Umdefinitionen von Befehlen.

Bei beamer handelt es sich um eine ebensolche Dokumentklasse. Sie wurde von Till Tantau, inzwischen Professor an der Universität zu Lübeck, entwickelt um seine Dissertation zu präsentieren. beamer ist die am weitesten verbreitete Dokumentklasse zum Erstellen von Folien mit L<sup>AT</sup>FX.

Die Ausgabe produziert eine PDF-Seite für jede Folie und jeden Overlayschritt und schafft damit Unabhängigkeit von einem bestimmten plattformabhängigen Programm. Da das übliche Seitenverhältnis von DIN A4 für Projektionen ungeeignet ist, ändert beamer das Seitenformat in 12,8cm x 9,6cm (4:3). Durch die Angabe von Optionen lässt sich sehr einfach eine Druck- oder Notizversion erstellen.

#### <span id="page-2-1"></span>**1.1 beamer-Elemente**

Mit Elemente werden in beamer die Teile der Präsentation benannt, die grundsätzlich auf eine bestimmte Weise gesetzt werden sollen. Oft betrifft dies Teile des Layouts wie den Folientitel, der auf jeder Seite erscheinen soll, die Fußzeile oder Aufzählungssymbole. Das Erscheinungsbild Elemente wird jeweils über ein beamer-Template und zumeist über beamer-Colors und beamer-Fonts bestimmt.

Mit den folgenden Befehlen können die Eigenschaften der Elemente festgelegt werden:

• \setbeamertemplate{Elementname}{Definition}

- \setbeamercolor{Elementname}{Definition}
- \setbeamerfont{Elementname}{Definition}

Anstatt der eigenen Definition ist es für viele Elemente auch möglich vordefinierte Optionen zu wählen. Diese werden mit eckigen Klammern angegeben.

#### <span id="page-3-0"></span>**1.2 Aufbau eines Dokuments**

Der Aufbau eines Dokuments unter Verwendung von beamer ähnelt stark der aus Standard-LATEX bekannten Struktur:

```
Listing 1.1: Aufbau eines Dokuments
```

```
1 \documentclass [Optionen] { beamer }
2
3 % Titel , Autor , Datum etc .
4 % Packete einbinden
5 % Einstellungen
6
7 \ \backslash \begin{subarray}{c} 7 \end{subarray}8
9 % Eine Folie erstellen
10 \begin{frame}[Optionen]{frametitle}
11 Inhalt
12 \ \{endfrac}13
14 \ \sqrt{ end { document }
```
Die Quelltext teilt sich wie üblich in zwei Teile. Bei diesen handelt es sich um die Präambel und den eigentlichen Inhalt des Dokuments, welcher durch dem Befehl \begin{document} und \end{docuemnt} eingerahmt wird.

Um Folien zu erstellen wird die frame-Umgebung verwendet. Für jede Folie können so spezielle Optionen ausgewählt werden. Der Titel der Folie wird entweder in geschweiften Klammern direkt mitangegeben oder kann durch den Befehl \frametitle gesetzt werden. Die aus Standard-LATEX bekannten Befehle zur Strukturierung und zum Setzen der Überschriften werden in beamer nur außerhalb der Folien verwendet.

## <span id="page-4-0"></span>**2 Wesentliche Bestandteile einer Präsentation in beamer**

Im folgenden soll die Umsetzung der wesentlichen Bestandteile einer Präsentation in beamer gezeigt werden. Dazu werden einzelne Befehle und Umgebungen vorgestellt und an Beispielen erläutert. Es handelt sich dabei nur um die Basisfunktionialitäten, beamer zeichnet sich im Vergleich zu den Programmen, die üblicherweise zum Erstellen von Präsentationen verwendet werden, grade durch die erweiterten Funktionalitäten aus. Mit mehr oder weniger Aufwand lässt sich mit beamer fast jede Idee umsetzten.

#### <span id="page-4-1"></span>**2.1 Titelseite**

<span id="page-4-2"></span>Zum Erstellen der Titelseite können diese Befehle verwendet werden:

Listing 2.1: Befehle zum Erstellen der Titelseite

```
1 \ \hat{\mathsf{maketilte}}2
3 \titlepage
4
5 \ \backslash \text{begin} { frame }
6 \ maketitle
7 \lor end { frame }
```
Da die Titelseite einer Präsentation üblicherweise immer eine ganze Folie in Anspruch nimmt, können die ersten beiden Befehle \maketitle und \titlepage ohne die frame-Umgebung verwendet werden und es wird automatisch eine Folie erstellt. Je nach eigener Definition bzw. verwendetem Layout werden unterschiedliche Informationen auf der Titelseite dargstellt. Viele Standardlayouts fügen den Titel, den Autor, das Datum, die Institution und ein Logo ein. Alle dargestellten Informationen werden der Präambel entnommen, diese werden wie folgt angegeben:

Listing 2.2: Titeldaten in der Präambel festlegen

```
1 \ \backslash \texttt{title} { Titel }
2 \ \lambdauthor { Name }
3 \ \ldots 3 \mathcal{A}4 \ \timesinstitute { Institution }
5 \ | \ \log o { Objekt }
```
Die Makros zum Erstellen einer Titelseite können an beliebiger Stelle und beliebig oft im Dokument verwendet werden.

#### <span id="page-5-0"></span>**2.2 Inhaltsverzeichnis und Strukturierung**

<span id="page-5-3"></span>Um ein Inhaltsverzeichnis zu erstellen wird dieser Befehl verwendet:

Listing 2.3: Inhaltsverzeichnis erstellen

```
1 \tableofcontents [Optionen]
```
Der Befehl \tableofcontents bezieht sich auf die Strukturelemente:

- \section{Titel}
- \subsection{Titel}
- \subsubsection{Titel}

Diese dienen in beamer anders als in Standard-LATEX nur der Strukturierung des Inhalts und nicht dem Setzen von Überschriften. Die Benennung der verschiedenen Abschnitte taucht standardmäßig nur im Inhaltsverzeichnis und eventuell der Seitenleiste auf. Standardmäßig werden alle drei Ebenen im Inhaltsverzeichnis aufgelistet. Dies lässt sich grundsätzlich durch die Modifizierung des tocdepth-Zählers lösen, beamer bietet jedoch auch eine einfache Lösung zum Löschen aller Unterabschnitte aus dem Inhaltsverzeichnis an. Dazu wird der Befehl \tableofcontents mit der Option hideallsubsections verwendet.

Da LATEX beim ersten Kompilieren zunächst alle Abschnittstitel in eine Hilfsdatei schreibt und diese erst mit Erreichen des Befehls \end{document} zur Verfügung stehen, muss ein LATEX-Dokument zweimal kompiliert werden bis das Inhaltsverzeichis korrekt ausgegeben wird.

#### <span id="page-5-1"></span>**2.3 Darstellung von Inhalt**

#### <span id="page-5-2"></span>**2.3.1 Aufzählungen**

In den meisten Präsentationen wird mit Aufzählungen gearbeitet. Zumeist handelt es sich dabei um Auflistungen von Stichpunkten, die jeweils mit einem Symbol eingeleitet werden, oder um Auzählungen, denen Gewichtung und Reihenfolge durch eine Nummerierung vorgegeben ist. In beamer werden für beide Typen von Aufzählungen unterschiedliche Listen-Umgebungen verwendet, die auch in Standard-LATEX vielfältige Verwendung finden:

Die entsprechende Ausgabe ist:

<span id="page-6-1"></span>Listing 2.4: Die itemize-Umgebung

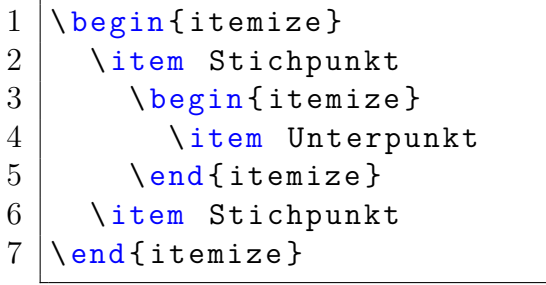

• Stichpunkt

**–** Unterpunkt

• Stichpunkt

Die entsprechende Ausgabe ist:

<span id="page-6-2"></span>Listing 2.5: Die enumerate-Umgebung

```
1 \backslash \text{begin} { enumerate }
2 \mid \quad \text{item} Eins
3 \mid \ \ \ \ \ \ \ \ \ \ \ \ { enumerate }
4 \ \item Eins. Eins
5 \mid \qquad \text{end} { enumerate }
6 \ item Zwei
7 \ \backslash end { enumerate }
```
1. Eins

a) Eins.Eins

2. Zwei

Diese Ebenen können auf die selbe Weise wie in den Code-Beispielen an einer Ebene demonstriert ineinander verschachtelt werden. Dabei werden standardmäßg bis zu 4 Ebenen zugelassen.

Die Art der Zählung und die jeweiligen Symbole hängen vom eingestellten Layout bzw. eigenen Definitionen ab. In der Präambel können die jeweiligen Symbole oder die Art der Zählung für jede Ebene definiert werden. Dazu werden die Templates und Colors der beamer-Elemente itemize item/subitem/subsubitem und enumerate item/subitem/subsubitem neu definiert:

Listing 2.6: Aufzählungssymoble mit Templates global setzen

```
1 % itemize item setzen
2 \ setbeamertemplate { itemize item }{#} % Stichpunkte auf der
      \hookrightarrow Ebene 1 beginnen mit #
3 \mid \setminus \texttt{setbeam} color {itemize item} { fg = red} % das Symbol #
      ,→ hat die Farbe Rot
```
Die einleitenden Symbole können jedoch auch für jeden Stichpunkt individuell gewählt werden. Dazu wird hinter dem Befehl \item das Symbol in eckigen Klammern angegeben. Diese Definition überschreibt auch die allgemeine Ebenen-Definition aus der Präambel.

#### <span id="page-6-0"></span>**2.3.2 Abbildungen**

Oft sollen in Präsentationen Grafiken präsentiert werden oder Bilder die Folien auflockern. Für das Einfügen von Grafiken gibt es in LATEX einen einfachen Befehl:

```
Listing 2.7: Grafiken einfügen
```

```
1 \includegraphics [Optionen] {Dateinamen}
```
Wenn sich die Datei am selben Ort befindet wie die .tex-Datei ist es nicht notwendig einen Dateipfad mit anzugeben. Selbst erklärend sind die Optionen scale, width/hight und angle, welche die Skalierung, die Länge und Breite und den Drehwinkel einer Grafik festlegen.

Mit beamer ist es auch möglich Folien anderer Präsentationen als Grafiken einzufügen. Dazu wird in den geschweiften Klammern der Name der .pdf-Datei angeben und unter Optionen die Seite ausgewählt, welche als Grafik eingefügt werden soll.

Listing 2.8: Folie als Grafik einfügen

```
1 % Beispiel : Einf ü gen einer Folie als Grafik
2 \mid \{ \intercal \} includegraphics [page=10, scale=0.4] {Vortrag.pdf}
```
#### <span id="page-7-0"></span>**2.3.3 Textkästen**

beamer unterstützt die Funktionen aus LATEX zum Einfügen von Rahmen um Textteile. Darüber hinaus gibt es einige beamer-spezifische Umgebung zum Erstellen von farbig hinterlegten Textkästen. Um einen einfachen Rahmen um Text einzufügen, bietet sich ein Befehl wie dieser aus Standard-LAT<sub>E</sub>X an:

Listing 2.9: Rahmen um Text einfügen

```
1 \framebox [Breite] [Formatierung] {Text}
```
Soll Text eingerahmt werden, der über mehrere Zeilen geht oder eine mathematische Formel enthält, so muss der Inhalt der framebox in eine minipage gesetzt werden. Der Befehl zum Erzeugen einer minipage sieht wie folgt aus:

Listing 2.10: Eine minipage erstellen

```
1 \ begin { minipage }[ weitere Parameter ]{ Breite }
2 Inhalt
3 \ \{end \}
```
Eine minipage verhält sich wie eine kleinere LATEX-Seite, für die die Breite fest angegeben werden kann. Für die Anwendung mit dem Befehl \framebox ist es nicht notwendig weitere Parameter anzugeben.

Bei den beamer-spezifischen Umgebungen handelt es sich zum einen um die beamercolorbox-Umgebung, welche einen farbigen Kasten um den Text setzt und zum anderen um verschiedene Textkästen für unterschiedliche Anwendungen.

Eine beamercolorbox-Umgebung wird auf die folgende Weise erstellt:

```
1 \begin{beamercolorbox}[Optionen]{Farbe}
2 Inhalt
```

```
3 \ \{bend { beamercolorbox }
```
Durch die Angabe von Optionen kann die Höhe und Breite der Box gesetzt, der Text zentriert oder ein Schatten hinzugefügt werden. Die Farbe kann an dieser Stelle nicht direkt gesetzt werden, es ist die Defintion einer Farbe mit dem Befehl \setbeamercolor notwendig. Das könnte so aussehen:

Listing 2.12: Die Farben der beamercolorbox festlegen

```
1 % Definition der Textfarbe ( schwarz ) und der
     ,→ Hintergrundfarbe ( hellblau )
2 \ Nset be a mercolor{red}{{\tt TextkastenColorBox}}{fg=black},
     \rightarrow bg=MeinHellBlau }
3
4 % Definition einer eigenen Farbe zur Verwendung wie oben
5 \ definecolor [ named ]{ MeinHellBlau }{ HTML }{836 FFF }
```
Da es sich bei dieser Farbdefinition nicht zum die Definition eines beamer-Elements handelt, können in der Präambel mehrere Farbkombinationen für beamercolorboxen benannt werden und diese durch Angabe des entsprechenden Namens eingesetzt werden.

Listing 2.13: Eine beamercolorbox einfügen

```
1 % Beispiel : beamercolorbox
2 \ \backslash \begin{subarray}{c} 2 \end{subarray} \ [1eft] \{TextkastenColorBlau\}
```

```
3 Dies ist eine beamercolorbox
```

```
4 \ \backslashend { beamercolorbox }
```
<span id="page-8-0"></span>Dies ist eine beamercolorbox

Die entsprechende Ausgabe ist:

Abbildung 2.1: beamercolorbox

Eine weitere Variante der beamercolorbox, die beamercolorboxrounded, wird auf die selbe Weise verwendet und erzeugt einen farbigen Kasten mit abgerundeten Ecken.

Weiterhin bietet beamer die block-Umgebungen um bestimmte Inhalte wie Bespiele oder Warnungen immer auf die selbe Weise darzustellen. Diese Blöcke gliedern sich in eine farblich abgehobene Kopfzeile und dein eigentlichen Inhalt, welche auch im Code getrennt angegeben werden:

#### Listing 2.14: Ein exampleblock

```
1 \ begin { exampleblock }{ Kopfzeile }
2 Inhalt
3 \ \{end} \{ exampleblock \}
```
Der Block für eine Warnung heißt alertblock und wird analog zum exampleblock verwendet. Die Farbgebung der Blöcke hängt vom gewählten Layout oder der eigenen Definition ab. Hier werden die Kopfzeile und der Bereich für den Inhalt als gesonderte beamer-Elemente behandelt und können über Templates gesetzt werden. (Zu Setzen sind die beamer-Elemente block title example bzw. block title alerted und block body example bzw. block body alerted.) So könnten ein exampleblock und ein alertblock aussehen:

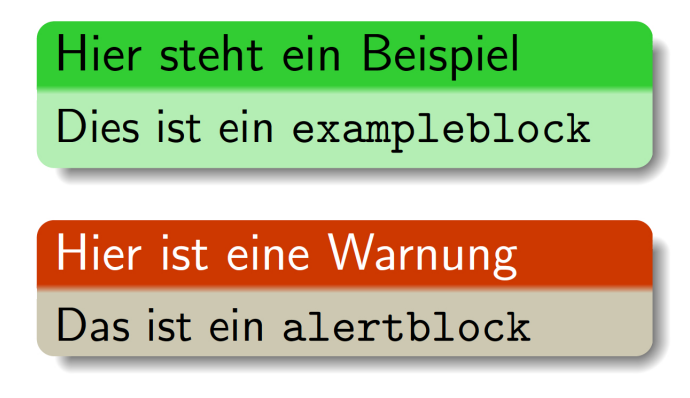

<span id="page-9-1"></span>Abbildung 2.2: exampleblock und alertblock

#### <span id="page-9-0"></span>**2.4 Overlays**

beamer bietet durch Overlays große Flexibiltät beim Einblenden von Folieninhalten. In den meisten Fällen werden Overlays dazu verwendet Folieninhalte zeitversetzt einzublenden. Aber auch das Verändern von Textteilen wird unterstützt. So lässt sich mit Overlays beispielsweise erreichen, dass ein bestimmtes Wort durch rote Farbe hervorgehoben wird um die Aufmerksamkeit der Zuhörer auf ein bestimmtes Detail zu lenken. Wenn Folieninhalte zeitversetzt eingeblendet werden sollen, wird oft die Möglichkeit der beamer-Klasse genutzt noch nicht aktive Elemente halbsichtbar zu stellen.

Der \pause-Befehl ist in beamer die einfachste Möglichkeit Overlays zu erzeugen. Wird dieser Befehl im Quelltext verwendet, wird in der Ausgabe ein Slide mit genau den Folieninhalten erstellt, welche sich zwischen dem Beginn der frame-Umgebung und dem \pause-Befehl befinden. Von einem Frame werden also mehrere Versionen mit unterschiedlichem Inhalt erzeugt, diese werden Slides genannt. So wird der \pause-Befehl verwendet:

Listing 2.15: Overlays mit \pause

```
1 \ \backslash \text{begin} { frame }
2 Dies sind die Vorteile: \pause
3 \ \backslash \begin{bmatrix} \texttt{itemize} \end{bmatrix}4 \item Leicht zuverwenden \pause
5 \ \item Leicht zu merken
6 \ \text{end} { itemize }
7 \mid \text{end} \{ \text{frame} \}
```
Auf dem ersten Slide würde nur "Dies sind die Vorteile:" stehen, auf dem zweiten käme der erste Aufzählungspunkt hinzu und auf dem letzten wäre der gesamte Folieninhalt zu sehen. Der \pause-Befehl ist an die Quelltextreihenfolge gebunden. Von der Quelltextreihenfolge unabhängige Overlays können durch die Befehle:

- \onslide<Overlays>{Inhalt}
- \only<Overlays>{Inhalt}

In den spitzen Klammern wird die <Overlay>-Spezifikation angegeben. Es werden dort die Slides angegeben auf denen der in den geschweiften Klammern angegebene Inhalt zu sehen sein soll. Dazu können bestimmte Slides mit Nummern benannt werden (z.B. <2>,<3,4>). Auch die Angabe von Bereichen ist möglich (z.B. <1-4>), dabei muss der Bereich nicht eindeutig durch eine Nummer bestimmt angegeben werden (z.B. <2-> "2 und folgende"). Durch <.> oder <+> können relative Bezüge gesetzt werden. Dies wird für Overlayanweisungen, die eine ganze Umgebung betreffen (z.B. itemize-Umgebung), verwendet.

Der Unterschied zwischen den Befehlen \onslide und \only liegt darin, dass bei der Verwendung von \onslide auch die später noch auftauchenden Inhalte für die Verteilung von Elementen auf der Folie berücksichtigt werden, während \only nur die sichtbaren Elemente berücksichtigt.

Die Eigenschaften des Textes können mit den folgenden Befehlen verändert werden:

- \alert<Overlays>{Text} (Die Farbe des Textes ändert sich in Rot, wenn der das Overlay aktiv ist.)
- \textbf<Overlays>{Text} (Der Text wird fett gedruckt, wen das Overlay aktiv ist.)
- \color<0verlays>{Farbe} (Der folgende Text ändert die Farbe, wenn das Overlay aktiv ist.)

Diese Befehle sind besonders nützlich um Folieninhalte kurzfristig hervorzuheben. Wenn der Text selbst verändert werden soll, bietet sich dieser Befehl an:

• \temporal<Overlays>{Vorher}{Während}{Nachher}

Der größte Teil der Overlaybefehle ist auch als Umgebung definiert. Dies ist sehr nützlich, da es den Umgang mit Grafiken oder Listings ermöglicht. Zusätzlich fügt beamer den aus Standard-LATEX bekannten Umgebungen wie itemize Overlayeigenschaften hinzu. So lässt sich zum Beispiel für die itemize-Umgebung festlegen, dass die Stichpunkte erst nacheinander sichtbar werden (Angabe der Overlayspezifikation in eckigen Klammern [<+->] nach dem Öffnen der Umgebung).

#### <span id="page-11-0"></span>**2.5 Navigation**

In den Standard-Layouteinstellungen von beamer ist eine Navigationsleiste am unteren rechten Bildschirmrand vorgesehen. Diese enthält verschiedene Elemente um Folien, Slides, Section und Subsections vor- und zurückzuschalten. Dazu kommen Elemente um auf die Titelseite zu springen und um im Dokument zu suchen:

Standardmäßige Navigationsleiste: イロトイ団トイモトイモト  $\mathbf{F}$   $\Omega$ 

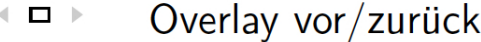

- 《句》 Folie vor/zurück
- Unterabschnitt (subsection) vor/zurück
- (≣ K Abschnitt (section) vor/zurück
- ē. Präsentation (Sprung auf Titelseite)

 $OQ$ Suche mit Vor- und Zurückpfeilen

Abbildung 2.3: Standardmäßige Navigationsleiste und Symbole

Soll die Navigationsleiste entfernt werden, kann dies über das beamer-Element navigation symbols geschehen:

<span id="page-11-2"></span>Listing 2.16: Die Navigationsleiste entfernen

```
1 | \setbeamertemplate {navigation symbols } { }
```
Für jedes der Navigationselemente gibt es einen Befehl, welcher das Symbol mit voller Funktionalität an beliebiger Stelle einfügt.

#### <span id="page-11-1"></span>**2.6 Layout**

Für die Klasse beamer steht eine große Auswahl an vordefinierten Layouts zur Verfügung. Im Internet oder Büchern zum Thema L<sup>AT</sup>F<sub>X</sub>-beamer findet sich eine Übersicht. Die Layouts können durch den einfachen Befehl \usetheme verwendet

werden. Zusätzlich bietet beamer die Möglichkeit das Layout für Elementgruppen festzulegen. Die Elemente gruppieren sich in:

- outer theme
- inner theme
- color theme
- font theme

Dem Namen entsprechend betrifft das outer theme die äußeren Folienelemente wie Sidebars, die Kopfzeile einschließlich Folientitel oder die Fußzeile. Das inner theme dagegen betrifft die inneren Elemente wie die Aufzählungen oder die examplebox. Das color theme legt die Farben fest und font theme die Schriftart. So könnte eine Layoutdefinition aussehen:

Listing 2.17: Das Layout festlegen

```
1 \usetheme {Marburg}
2 \loruseoutertheme{sidebar}
3 \ Nuseinnerthemefcircles
```
Zusätzlich lassen sich eigene Layouts in einer gesonderten Datei definieren und die vordefinierten Layouts über Neudefinition von beamer-Elementen an eigene Vorstellungen anpassen.

### <span id="page-12-0"></span>**2.7 Literaturangaben**

Bei den Literaturangeben bietet es sich an auf BiBTEX zurückzugreifen. Aus einer .bib-Datei wird dabei werden die Literaturangeben automatisch erstellt und Zitate können als Links gesetzt werden. BibTFX unterstützt verschiedene Zitierweisen. So könnten Literaturangaben mit BibT<sub>E</sub>X aussehen:

A. Feder, "Informationen zu BibTeX." http://www.bibtex.org/de/, 2006.

 $\Box$  H. Voß, Einführung in ATFX. Berlin: Lehmanns Media, 1. Auflage ed., 2012.

<span id="page-12-1"></span>Abbildung 2.4: Literatur mit BibTEX

## <span id="page-13-0"></span>**3 Zusammenfassung**

Zusammenfassend kann festgestellt werden, dass die beamer-Klasse eine sehr gute Lösung zum Erstellen von Folien mit LATEX darstellt. Sie stellt zu den hier vorgestellten viele weitere Interessante Funktionen zur Verfügung und eignet sich hervorragend für die Darstellung von naturwissenschaftlichen Notationen in Präsentationen. Das automatische Erstellen von Titelseite, Literaturangaben und insbesondere des Inhaltsverzeichnis zwingt den Nutzer zur Strukturierung von Inhalten, welches immer wünschenswert ist. Für die Darstellung des Inhalts bleibt die aus Standard-L<sup>A</sup>TEX bekannte Flexibiltät erhalten und wird durch die Overlays noch ergänzt. Die vordefinierten Layouts geben auch gestalterisch unsicheren Nutzern die Möglichkeit Präsentationen mit sehr hochwertigem anspruchsvollem Layout zu erstellen.

### **Literaturverzeichnis**

- [1] H. Voß, *Präsentationen mit LATEX*. Berlin: Lehmanns Media, 1.Auflage ed., 2009.
- [2] J. Artmeier, "LATEX-Kurs Einführung in BIBTEX." [http://www.ma.tum.](http://www.ma.tum.de/foswiki/pub/Ferienkurse/WiSe0809/LaTeX/4_bibtex_print.pdf) [de/foswiki/pub/Ferienkurse/WiSe0809/LaTeX/4\\_bibtex\\_print.pdf](http://www.ma.tum.de/foswiki/pub/Ferienkurse/WiSe0809/LaTeX/4_bibtex_print.pdf), April 2009.
- [3] M. van Dongen,  $\cancel{B T_F X}$  and Friends. 2012.
- [4] H.-G. Menz, "LATEX Beamer Kurs." [http://www.physik.uni-freiburg.de/](http://www.physik.uni-freiburg.de/~tooleh/latex_beamerkurs.pdf) [~tooleh/latex\\_beamerkurs.pdf](http://www.physik.uni-freiburg.de/~tooleh/latex_beamerkurs.pdf), November 2005.
- [5] B. Raichle, "Tutorium: Einführung in die BibTEX-Programmierung." [http:](http://www.physik.uni-freiburg.de/~tooleh/latex_beamerkurs.pdf) [//www.physik.uni-freiburg.de/~tooleh/latex\\_beamerkurs.pdf](http://www.physik.uni-freiburg.de/~tooleh/latex_beamerkurs.pdf), 2002.
- [6] W. Robitza, "Einführung in LATEX und BibTEX." [http://slhck.info/](http://slhck.info/documents/pa.wgi_tutorial1.pdf) documents/pa.wgi tutorial1.pdf, April 2010.
- [7] M. Schulz, "Kleine Einführung zur Beamer-Klasse." [http://www2.informatik.](http://www2.informatik.hu-berlin.de/~mischulz/beamer.html) [hu-berlin.de/~mischulz/beamer.html](http://www2.informatik.hu-berlin.de/~mischulz/beamer.html), 2008.
- [8] C. Strobl, "Einführung in L<sup>AT</sup>FX." [http://www.stat.uni-muenchen.de/](http://www.stat.uni-muenchen.de/~carolin/texkurs/ss07kurs.pdf) [~carolin/texkurs/ss07kurs.pdf](http://www.stat.uni-muenchen.de/~carolin/texkurs/ss07kurs.pdf), 2007.
- [9] V. M. Till Tantau, Joseph Wright, "The beamer class User Guide for version 3.33." [http://ftp.fernuni-hagen.de/ftp-dir/pub/mirrors/www.ctan.](http://ftp.fernuni-hagen.de/ftp-dir/pub/mirrors/www.ctan.org/macros/latex/contrib/beamer/doc/beameruserguide.pdf) [org/macros/latex/contrib/beamer/doc/beameruserguide.pdf](http://ftp.fernuni-hagen.de/ftp-dir/pub/mirrors/www.ctan.org/macros/latex/contrib/beamer/doc/beameruserguide.pdf), Dezember 2013.
- [10] H. Voß, *Einführung in BTEX*. Berlin: Lehmanns Media, 1.Auflage ed., 2012.
- [11] "Logo der Universität Hamburg." http://wr.informatik.unihamburg.de/teaching/organisatorische\_hinweise#proseminare.

# **Abbildungsverzeichnis**

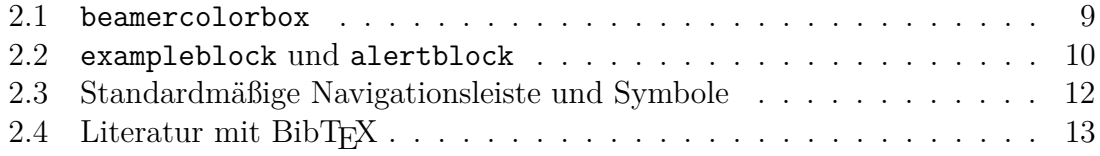

# **Listingverzeichnis**

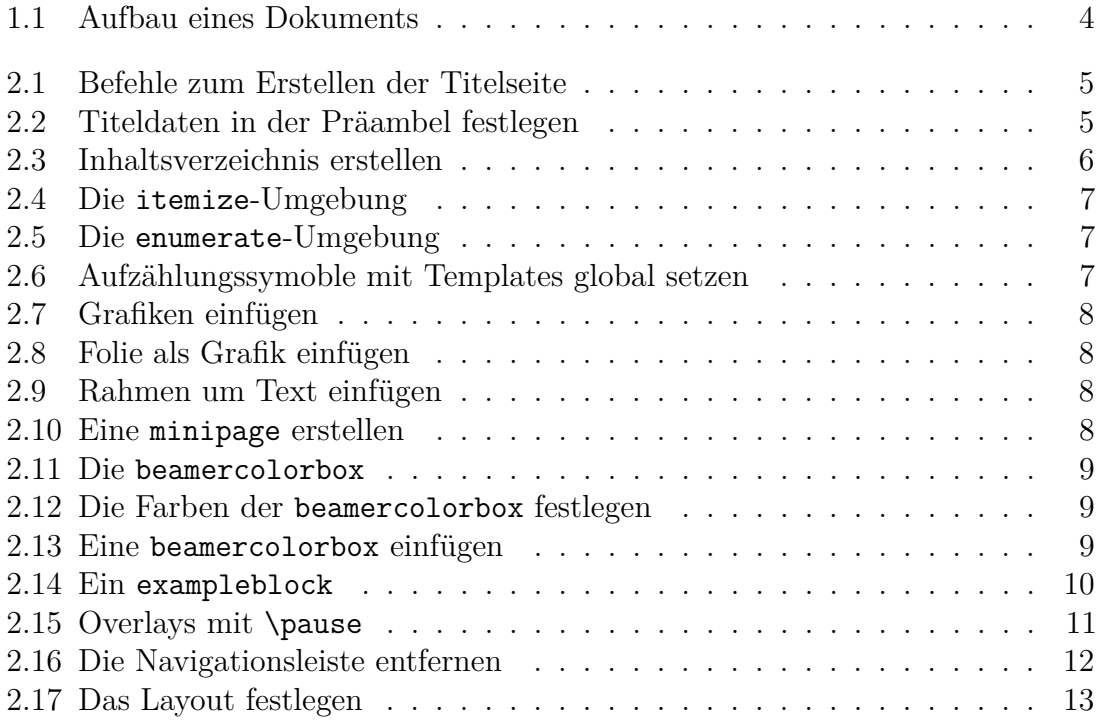